### **Switch from Windows or Mac to an Android PC?**

You can buy an Android PC for less than £50. The one I have is a Maxesla from Amazon with 2GB RAM running Android 6. It has 4.2GB storage plus a microSD card slot for more. It has two USB ports and supports Bluetooth. It will do everything that most home users need for a fraction of the price of a Windows PC. Being tiny, it can sit discretely by your TV or computer monitor.

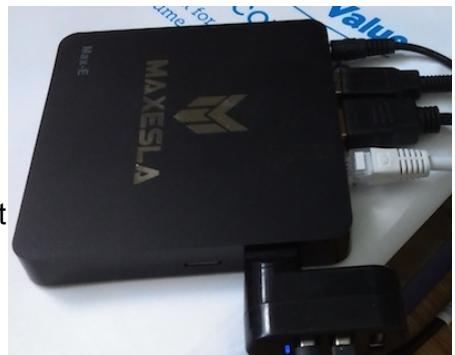

It is not suitable for heavy duty gaming or office use.

#### **Connections**:

- 1. Monitor: Connect to your monitor or TV with an HDMI cable. If your monitor does not have an HDMI port, you can use an adapter, e.g. HDMI to VGA adapter.
- 2. Keyboard: A wireless keyboard and touchpad, like the Logitech K400 works well.
- 3. Mouse: If you need one, plug it in. You can use a USB adapter if you have run out of USB ports.
- 4. Power: Plug in, turn on and wait a minute for it to boot to the desktop.
- 5. WiFi: Is not brilliant for streaming audio and video. So connect to your router with an Ethernet cable, via a pair of homeplugs if necessary.
- 6. Speakers: Best to use Bluetooth speakers. Bose ones are super; Inateck are good. The Maxesla does not have an audio jack socket, though you can use a USB audio adapter.
- 7. Printer: Connect wirelessly. HP Envy printers are a good choice.

#### **Apps from the Google play store:**

- 1. Adobe Acrobat: To open PDFs that you have downloaded from the web.
- 2. Google Chrome for browsing.
- 3. Google Docs, Sheet and Slides apps for word processing etc.
- 4. Kaspersky Security: A multi-device licence is usually under £20 at Amazon.
- 5. Kodi for entertainment. Have a look at [www.tvaddons.ag](http://www.tvaddons.ag/) for Kodi add-ons.
- 6. NordVPN: To watch TV content as though you were in a different country. Set it to start when your PC starts. You can tell it is working by searching for 'Where am I now?'. Your Google adverts may start playing in a foreign language, which is a great improvement.
- 7. Null Keyboard app: So you can type without a virtual keyboard popping up. After installing, choose your Null Keyboard from Settings, Keyboards; click on the current virtual one and select your Null one. If you cannot get £ symbol, see tips below.
- 8. YouTube is probably already on your PC.

# **What do you want to do?**

- 1. Banking: Download your bank's app from the AppStore or use Google Chrome to visit your bank.
- 2. Book Reading: Download Kindle.
- 3. Browsing: Google Chrome or the browser that came with your Android PC.
- 4. Games: Download from the Google Play Store. For security stick to popular games with lots of good ratings.
- 5. Document writing: Download Google Docs from the Play Store.
- 6. Emails: Google Chrome to access your webmail.
- 7. Files: You can transfer files between a laptop and your Android PC most easily using Google Drive, Email, wetransfer.com etc. Or you can copy files onto a microSD card that slots in.
- 8. Music: Amazon, Google, Kodi, Sonos or Spotify Music app.
- 9. PDFs: Adobe reader app.
- 10. Photo editing: Adobe Photoshop Express or Pixlr.
- 11. Presentations: Google Slides.
- 12. Printing: If you can't print using the app for your printer or Google Cloud Print app, consider buying an HP Envy for about £50 from Argos.
- 13. Scanning: Download the app for your printer.
- 14. Shopping: use Google Chrome or, for instance, Amazon's app.
- 15. Social Networking: Via your browser or the Facebook or Twitter apps.
- 16. Spreadsheets: Google Sheets app.
- 17. TV: Kodi, Youtube, Google Chrome, iPlayer. Plenty of choice.
- 18. Video Calls: You probably want to use your smartphone, but you could install WhatsApp.

# **Tips**:

- 1. Use Alt+Tab keys to cycle through your open Apps. You can close them from here as well.
- 2. Use the Home key to return to your desktop.
- 3. Problems? You can restart your Android PC with Ctrl+Alt+Del keys.
- 4. Can't get a symbol, e.g. £, visit [http://currencies.typeit.org](http://currencies.typeit.org/) and use copy and paste.
- 5. Shortcuts? All the usuals work like ctrl+a, ctrl+c, ctrl+v. Just try your favourite key combinations.
- 6. Buffering when streaming music or videos? Connect to your router with an Ethernet cable, if necessary using a pair of homeplugs. If you still have a problem, check your broadband speed by visiting [www.fast.com.](http://www.fast.com/) If it is below 10 Mbps, talk to your broadband provider.